# **MANUAL DE PROGRAMARE PENTRU MOTOARELE DM, SERIA EV/Y MANUAL DE PROGRAMARE PENTRU MOTOARELE DM, SERIA EV/Y**

**Nerespectarea acestui manual poate duce la răniri sau la deces. Păstrați manualul pentru referință.**

#### **1. SPECIFICAŢII TEHNICE**

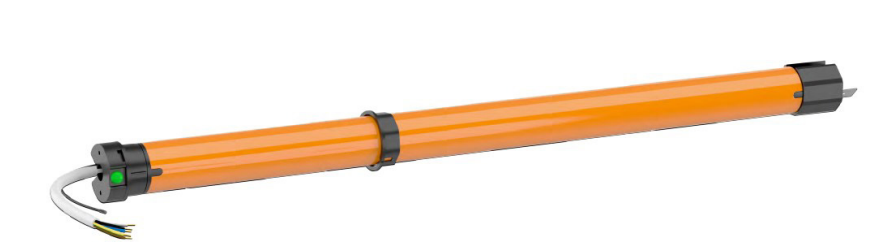

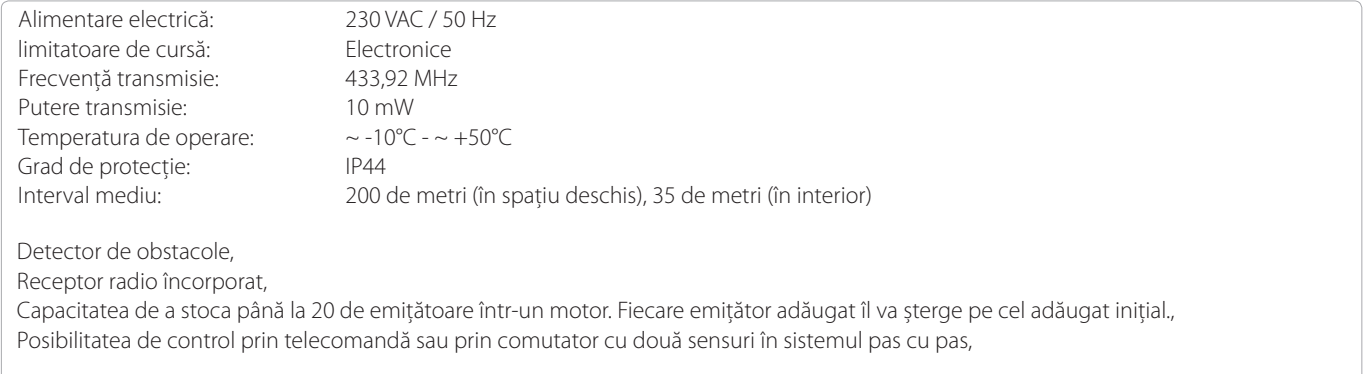

Producătorul își rezervă toleranța de date din catalog din cauza utilizării în condiții diferite. Unitatea de control funcţionează cu toate emiţătoarele din seria DC care se află în oferta ALUPROF S.A.

# **2. CONEXIUNI ELECTRICE**

După conectarea motorului tubular la sursa de alimentare, se vor auzi imediat 3 bipuri (3x BIP), iar dacă este deja asociat cu un transmiţător, va face o mișcare scurtă în sus și în jos.

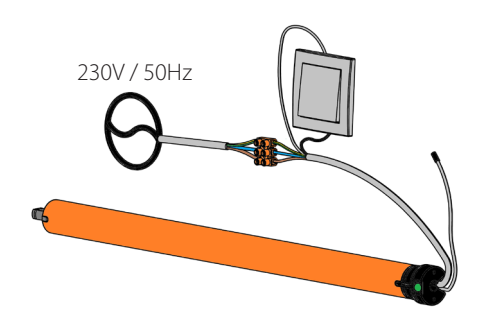

**ATENȚIE**

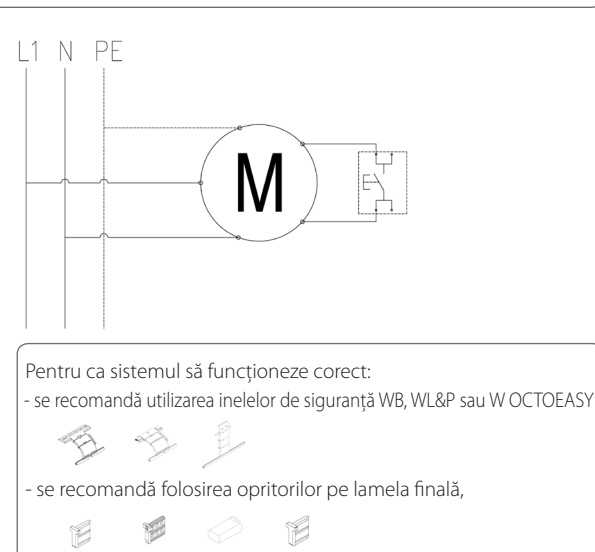

- Motorul trebuie să fie alimentat de un circuit separat și protejat de o siguranţă cu acțiune rapidă de ex. Intrerupator de tipul B10

- Motorul este proiectat pentru a fi utilizat în spaţii uscate și nu trebuie expus la

- Instalarea motorului trebuie efectuată de persoane autorizate.

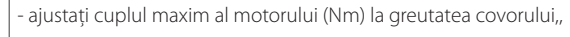

trebuie setată pozitia limită superioară și inferioară

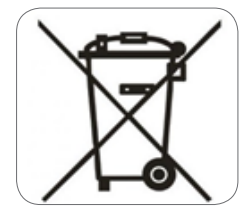

În conformitate cu dispoziţiile Directivei Parlamentului European şi al Consiliului 2012/19 / UE din 4 iulie 2012 privind echipamentele electrice şi electronice uzate (DEEE) este interzis de a plasa echipamente uzate marcate cu simbolul unui coş de gunoi, împreună cu alte deşeuri. Utilizatorul este obligat să transfere echipamentele utilizate către un anumit punct de colectare pentru prelucrare corespunzătoare. Acest marcaj înseamnă, în acelaşi timp, că echipamentul a fost introdus pe piaţă după 13 august 2005. Aceste obligaţii legale au fost introduse pentru a reduce cantitatea de deşeuri generate de echipamentele electrice şi electronice uzate şi pentru a asigura un nivel adecvat de colectare, de recuperare şi de reciclare. În echipamentul nu mai sunt componente periculoase, care ar avea un impact deosebit de negativ asupra mediului şi a sănătăţii umane.

condiţii meteorologice directe.

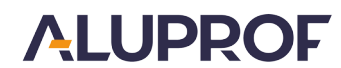

 $\in$   $\in$ 

### **3. TELECOMENZI**

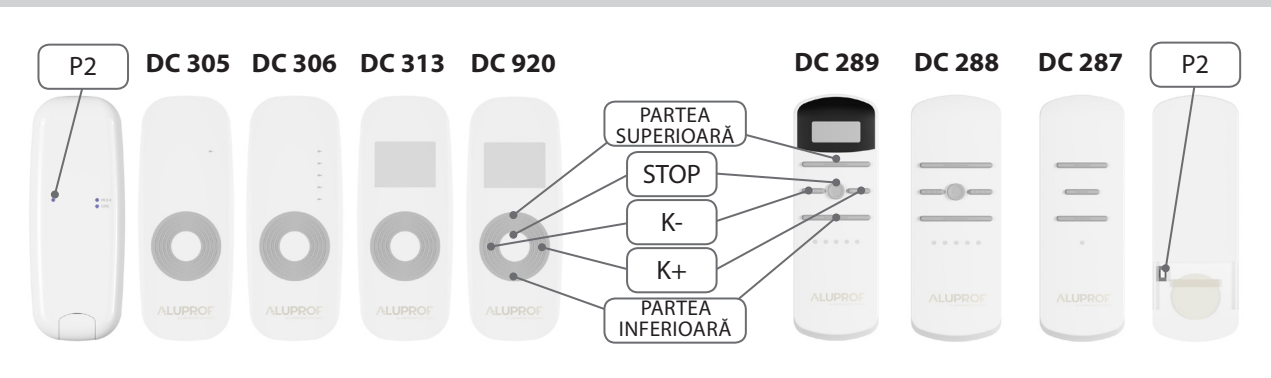

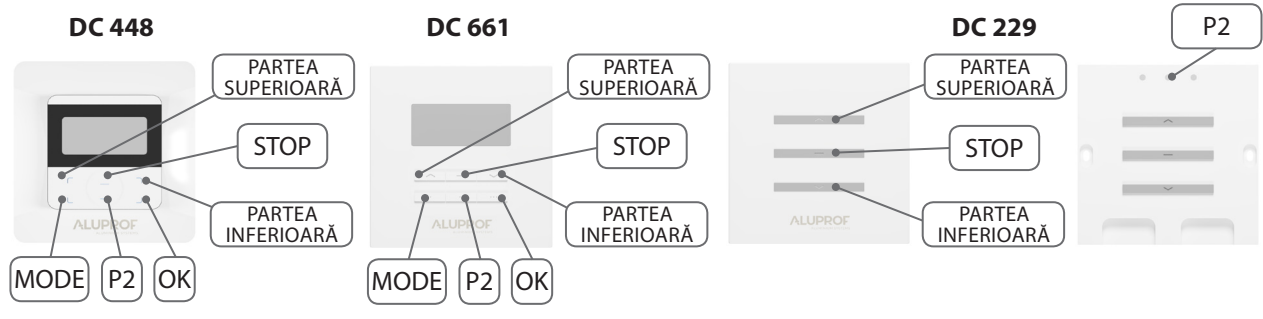

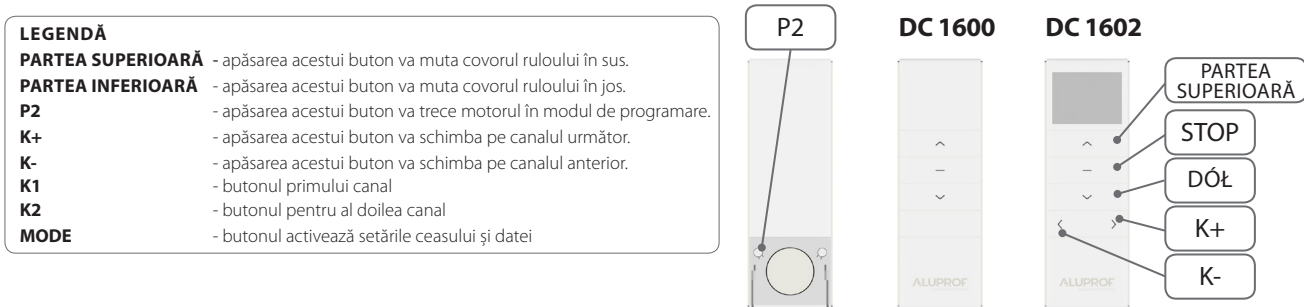

Λ

La comutatoarele montate pe perete DC 1675 și DC 1676 funcția, P2DE SISTEM" este activată prin apăsarea simultană a butoanelor "MODE" "K+".

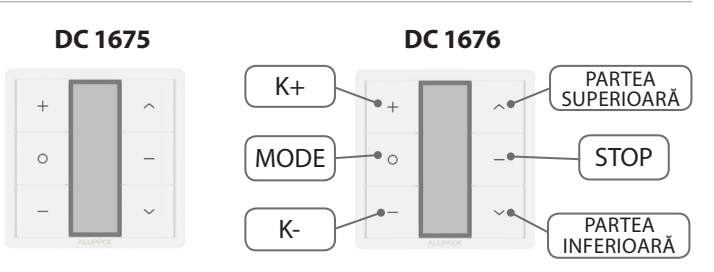

**DC 1673**

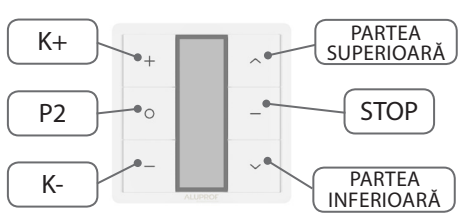

Activarea tastei "P2" la emițătoarele DC1670, DC1671, DC315, DC61 se realizează printr-o combinație a tastelor apăsate simultan Æ "STOP" și "SUS".

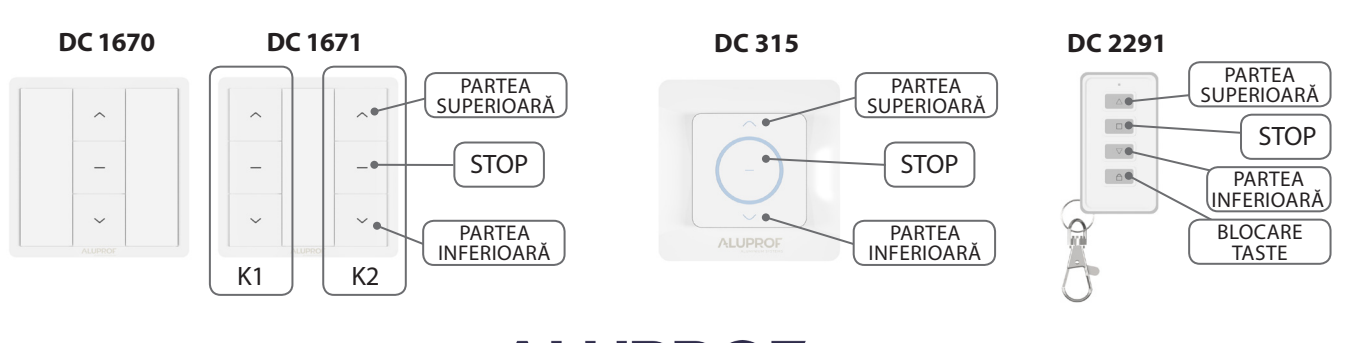

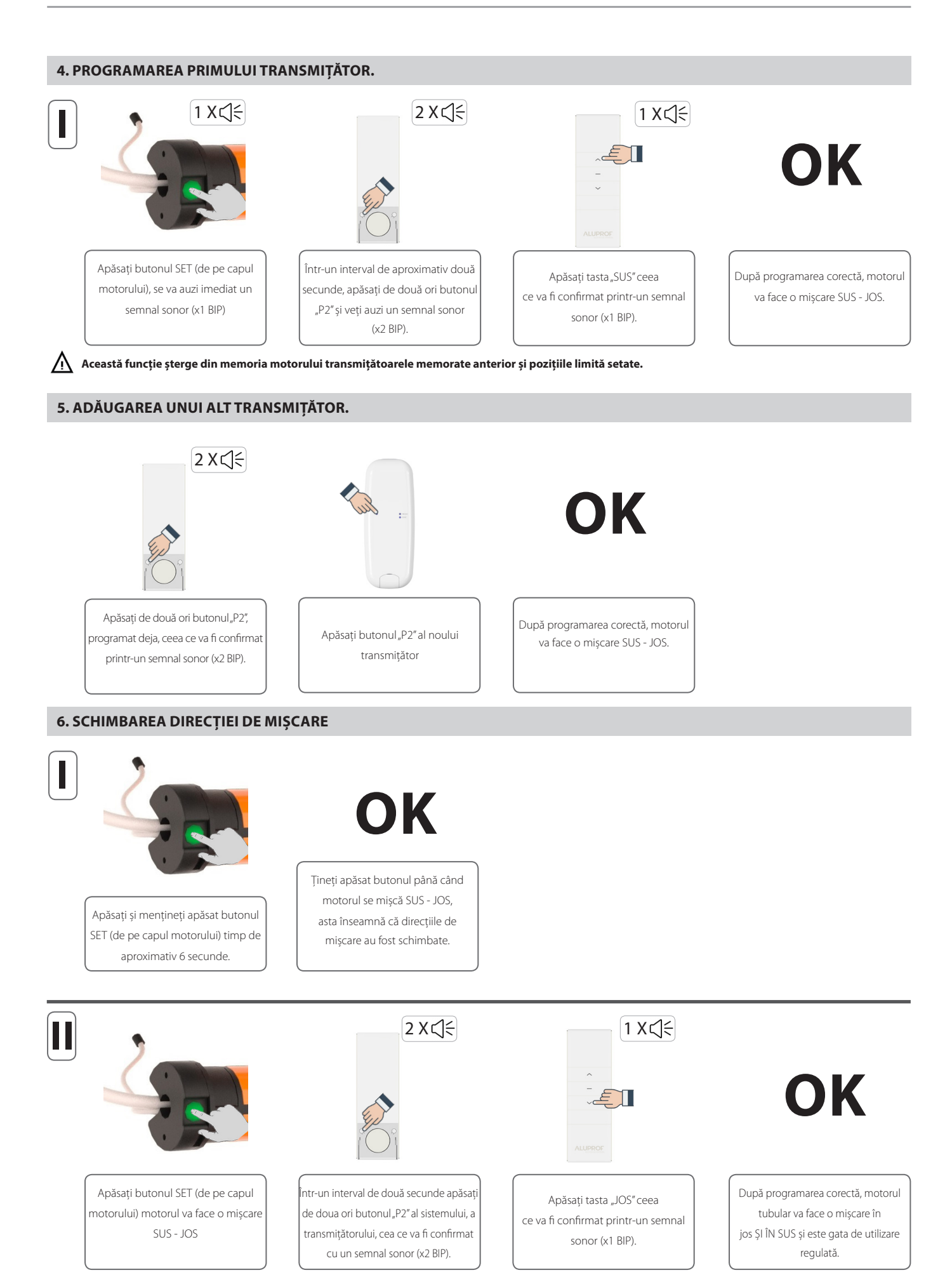

**ALUPROF** 

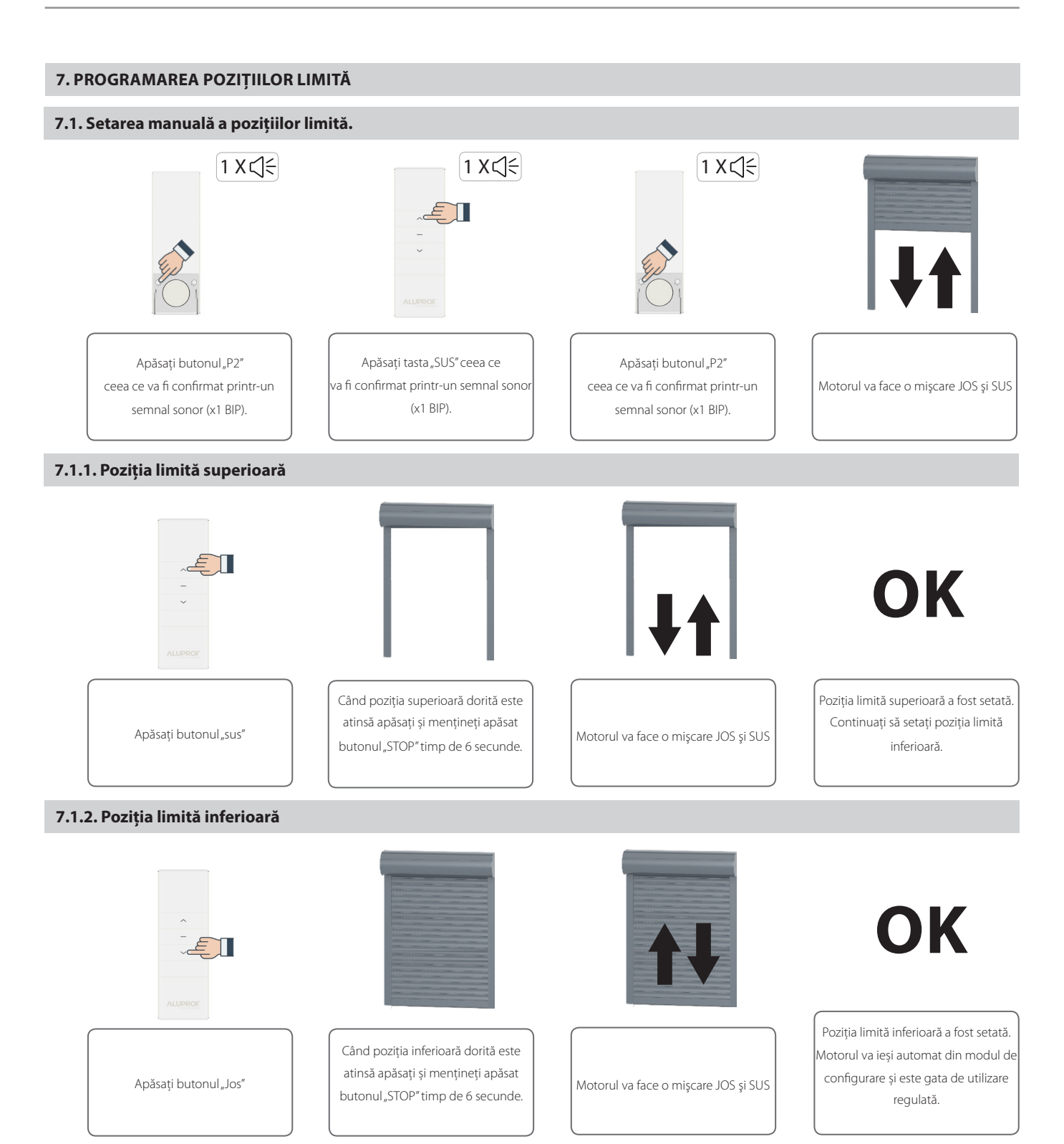

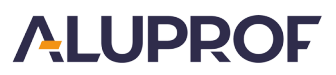

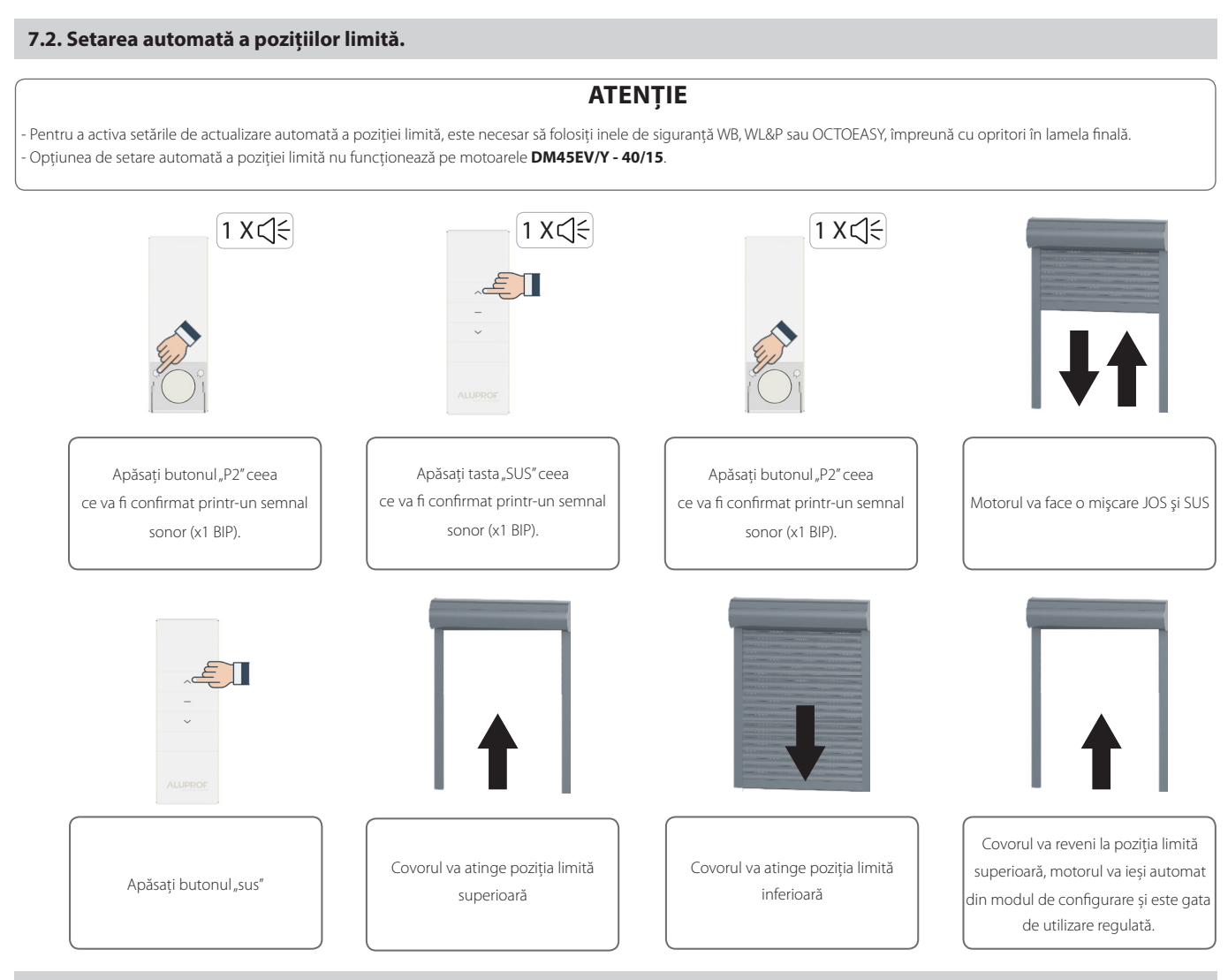

#### **7.3. Actualizare automată a pozițiilor limită**

### **ATENȚIE**

- După activarea funcţiei, motorul va testa automat poziţiile limită la fiecare 30 de zile, ceea ce se întâmplă automat fără intervenţia utilizatorului.

- Pentru a activa setările de actualizare automată a poziţiei limită, este necesar să folosiţi inele de siguranţă WB, WL&P sau OCTOEASY, împreună cu opritori în lamela finală și programarea anterioară a poziţiilor limită.

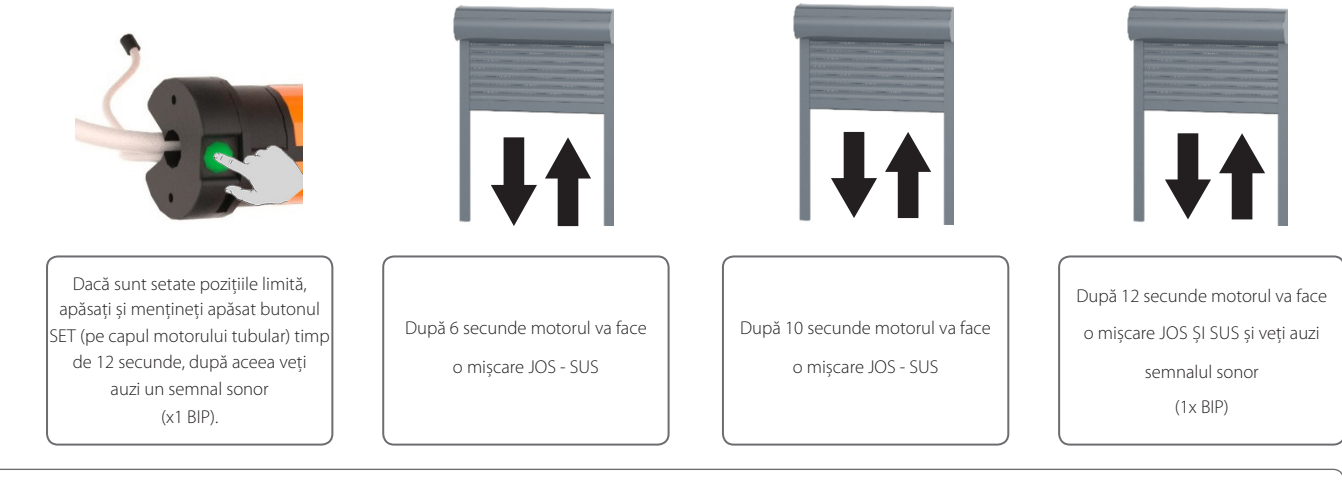

## **ATENȚIE**

Pentru a dezactiva funcția de reglare automată a pozițiilor limită, repetați procedura. Ceea ce va fi confirmat printr-un semnal sonor (1xBIP).

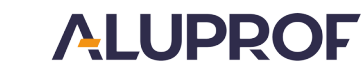

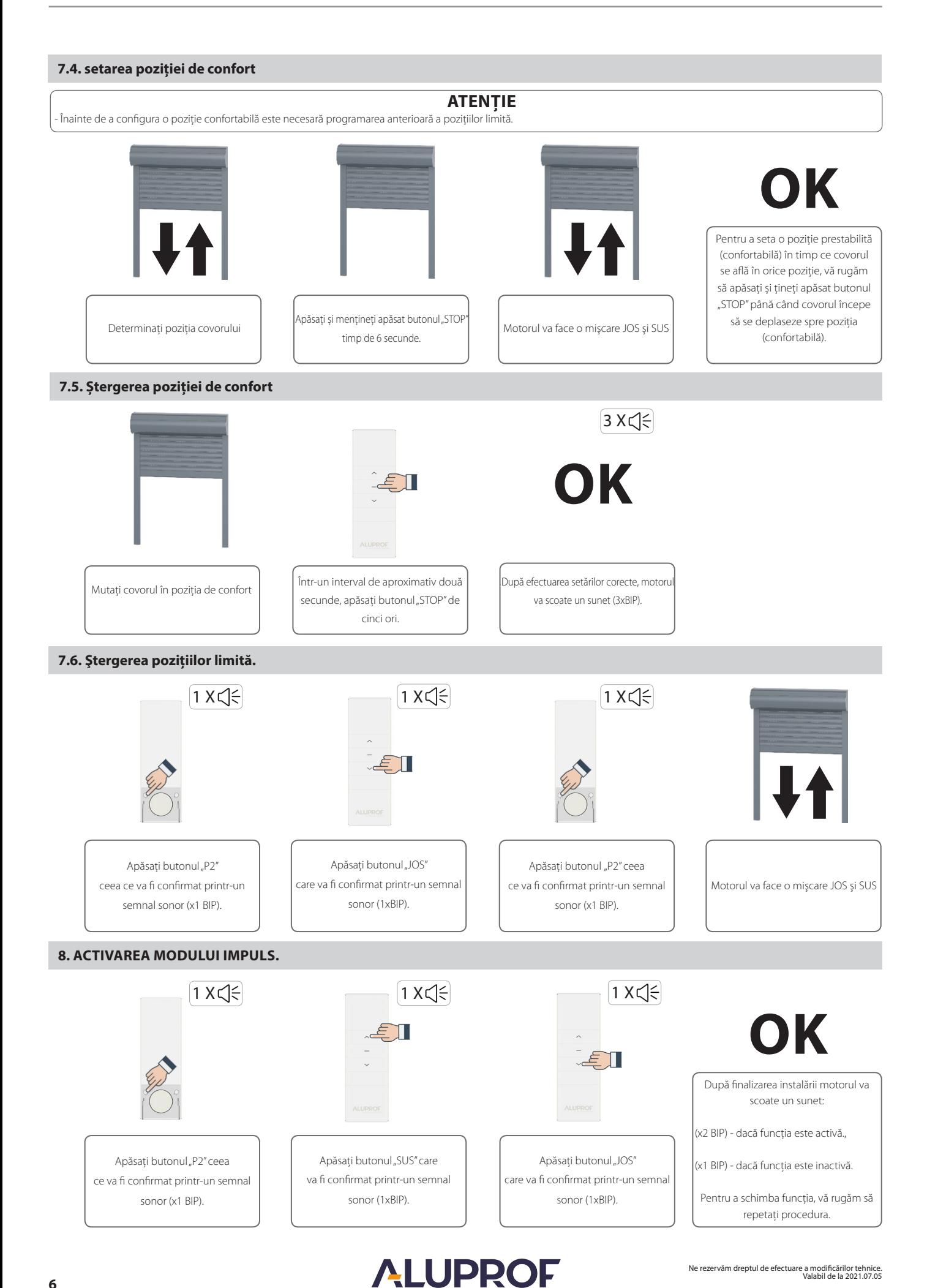

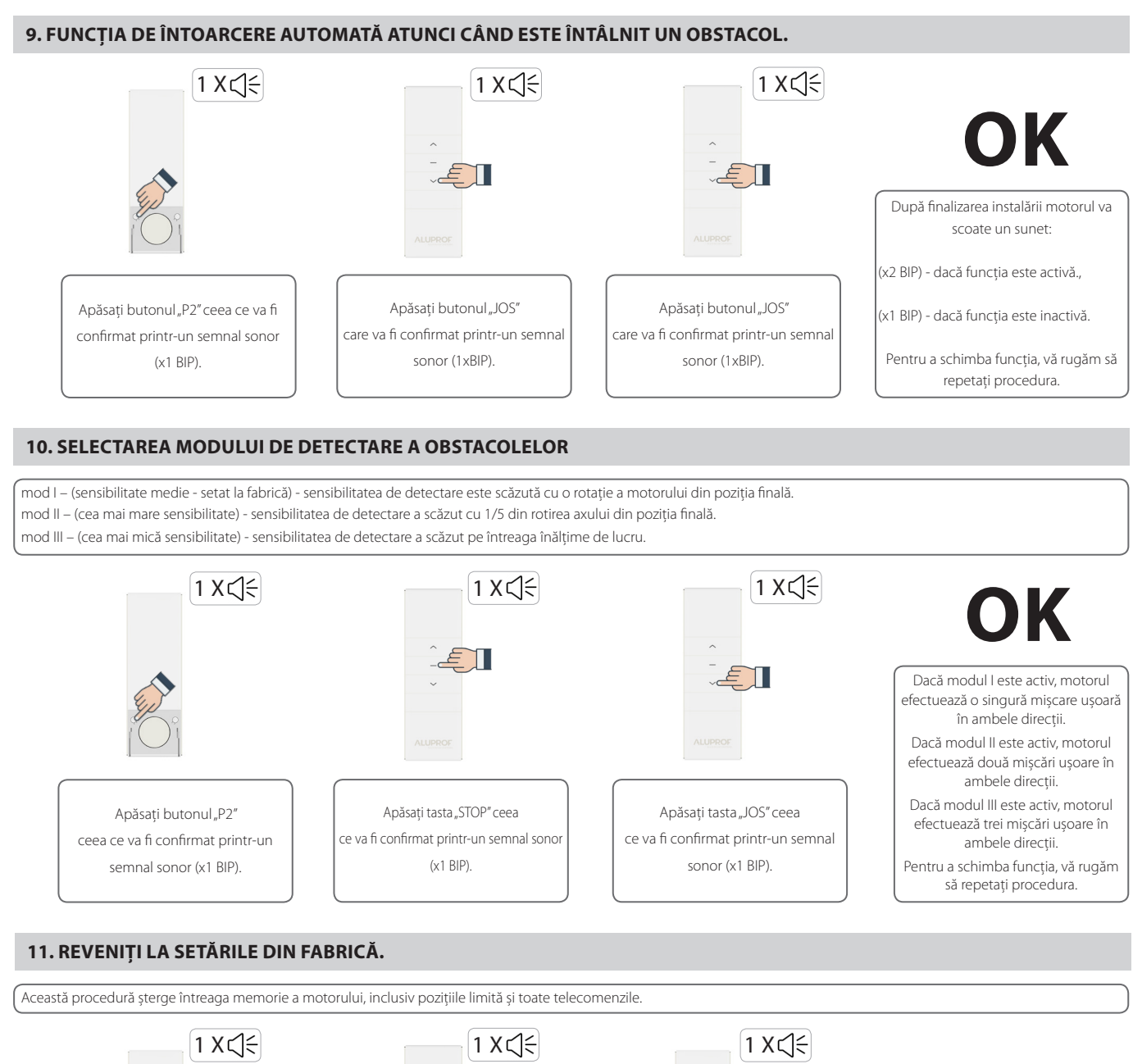

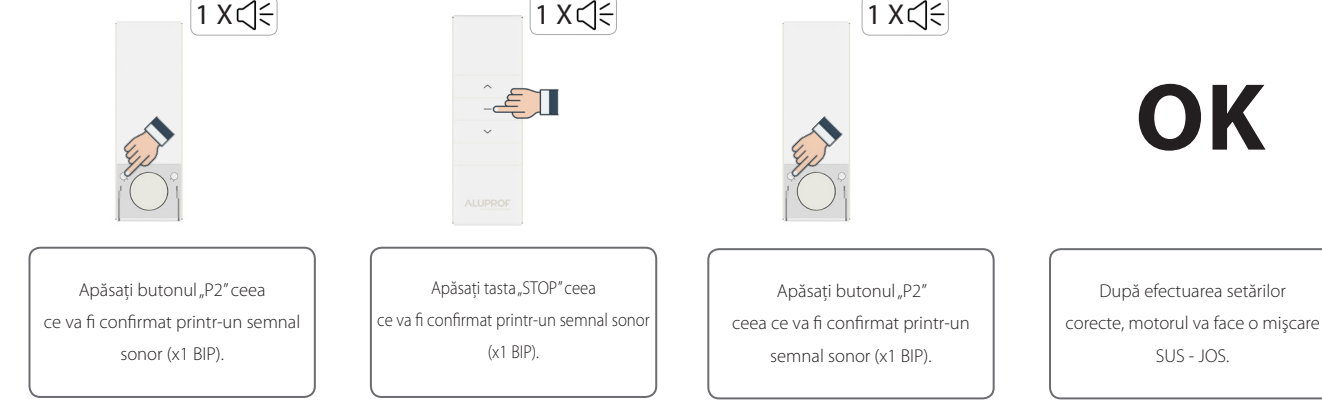

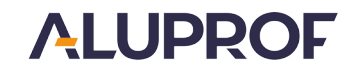

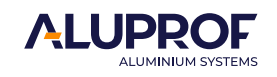

tel. +48 77 40 00 000, fax +48 77 40 00 006 e–mail: aluprof@aluprof.eu

**Fabrica de producție din Opole: Sediul Central; Fabrica de producție din Bielsko-Biała:** str. Gosławicka 3, 45-446 Opole, Polonia str. Warszawska 153, 43-300 Bielsko Biała, Polonia tel. +48 77 40 00 000, fax +48 77 40 00 006 tel. +48 33 81 95 300, fax +48 33 82 20 512